# CASF Broadband Public Housing Account Grant Application Instructions for Infrastructure Projects

The California Public Utilities Commission (CPUC) Communications Division Staff prepared these instructions to assist California Advanced Services Fund (CASF) Broadband Public Housing Account grant applicants in submitting their applications. Filing requirements are summarized below. Please refer to the Broadband Public Housing Account [Guidelines](https://docs.cpuc.ca.gov/PublishedDocs/Published/G000/M527/K228/527228631.PDF) for more detailed information.

Questionsregarding the application process can be directed to [CPUC\\_Housing@cpuc.ca.gov](mailto:CPUC_Housing@cpuc.ca.gov)

### **Steps:**

## **1) Create a CPUC File Transfer Protocol (FTP) account for transmittal**

If you do not have an existing CPUC FTP account, please follow these instructions:

Go to [https://kwftp.cpuc.ca.gov](https://kwftp.cpuc.ca.gov/)

- **A)** Click on "Need help signing in?"
- **B)** Create your FTP account by entering your email address in the dialog window.
- **C)** An email will be sentto the email account you entered. Click on 'ACTIVATE' to enter a password.
- **D)** Create a personal password for your account. Your registration processis now complete. Bookmark the FTP link to upload documents to complete the application process.

### **2) Complete the Application Workbook(s)**

- **A)** CASF Broadband Public Housing Infrastructure Application: Click here [to download the](https://webproda.cpuc.ca.gov/industries-and-topics/internet-and-phone/california-advanced-services-fund/-/media/4e8ae63f11524b9894a8d95b66dc87f7.ashx) Workbook [Application](https://webproda.cpuc.ca.gov/industries-and-topics/internet-and-phone/california-advanced-services-fund/-/media/4e8ae63f11524b9894a8d95b66dc87f7.ashx) Public Housing –
- **B)** In the workbook application, the *Applicant Information* tab must be filled out once per workbook. Please indicate the number of projects involved and total funding required in the *Applicant Information* tab.

*Please note the specific information requested for your eligibility type.* 

- **C)** The *Infrastructure Project* tab pertains to information specific to each project location. If the application involves multiple project requests, please complete separate *Infrastructure Project* tabs for each project location. For additional *Infrastructure Project* tabs, please follow the following steps:
	- i.) Right-click on the *Infrastructure Project* tab
	- ii.) Select "move or copy"
	- iii.) Select "*Project Information"*
	- iv.) Check the "Create a Copy Box"
	- v.) Click "ok".
	- vi.) Repeat these steps until you have the required number of *Infrastructure Project* tabs for your application. Each *Infrastructure Project* tab must have a unique *Project Name*.

*Please note the specific information requested for your eligibility type.*

**D)** Save the Application Workbook(s) to yourlocal computer. Please rename the Application Workbook file according to the following format:

#### *ApplicantName\_Type of Application\_# of projects in this application*

(e.g. ABC Housing Authority\_Infrastructure\_2.xls)

## **3) Prepare the supporting documentation to attach**

## **Please gather the following documents for each application for the eligibility type you are applying under. Name document according to name conventions:**

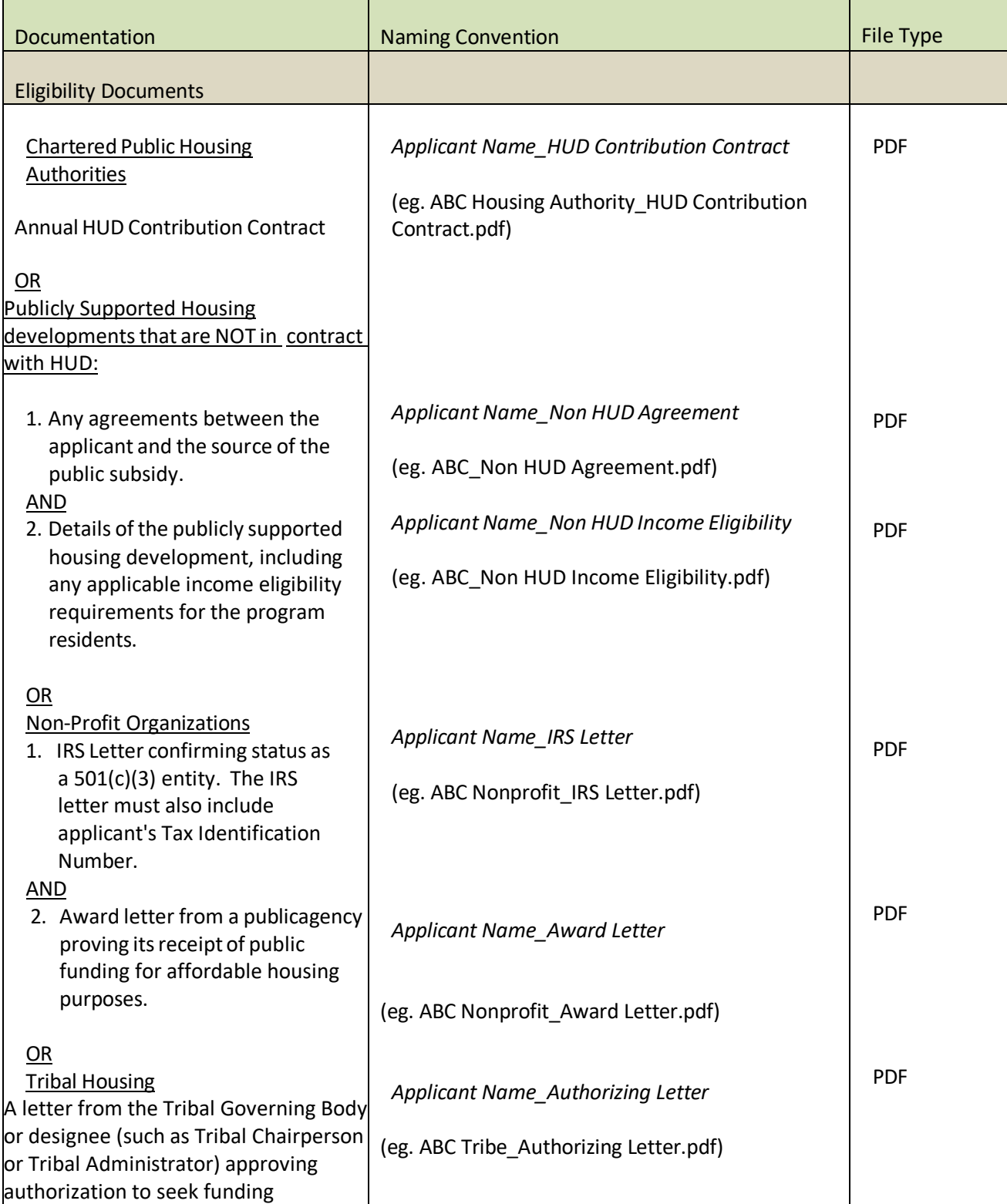

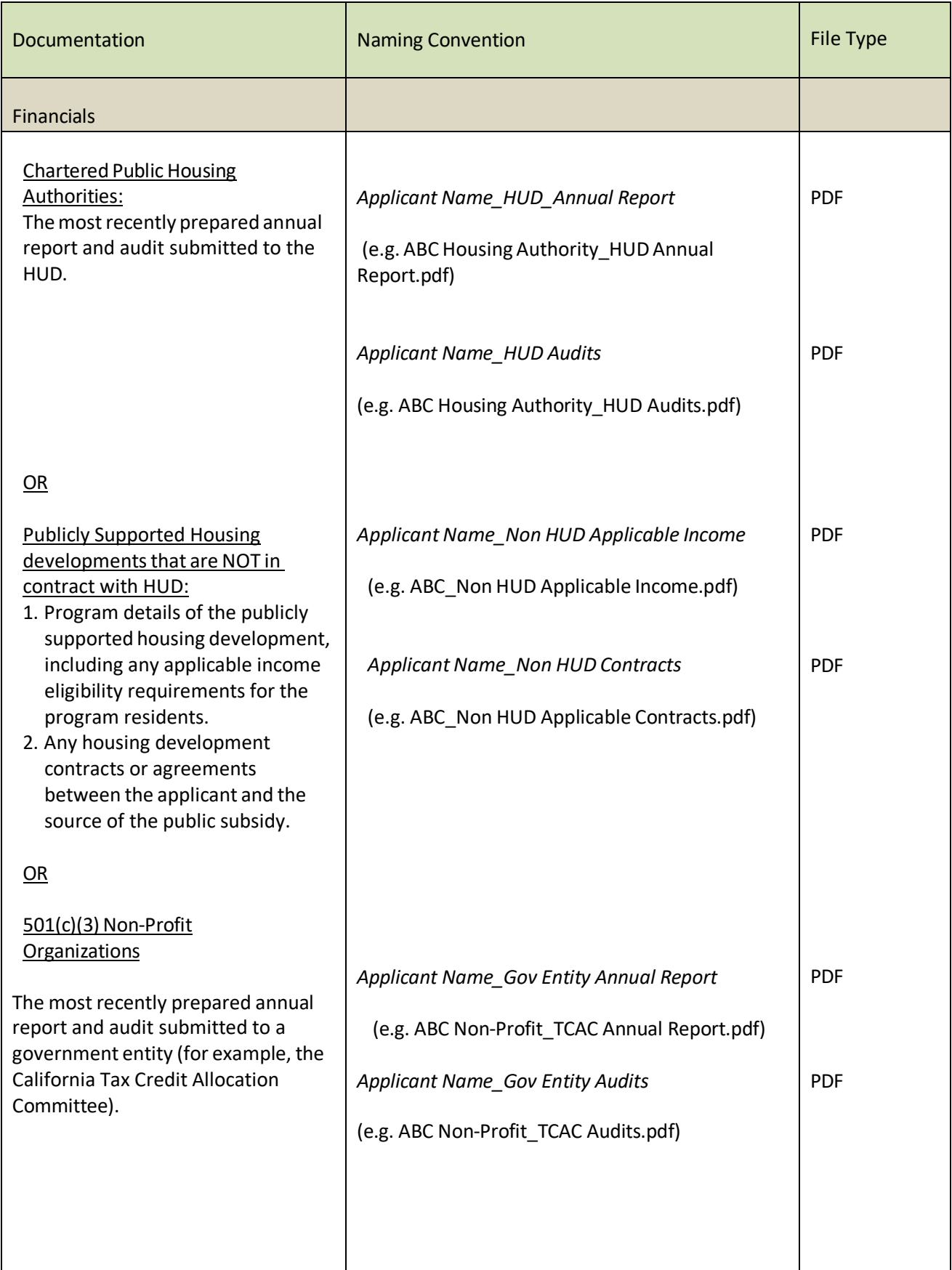

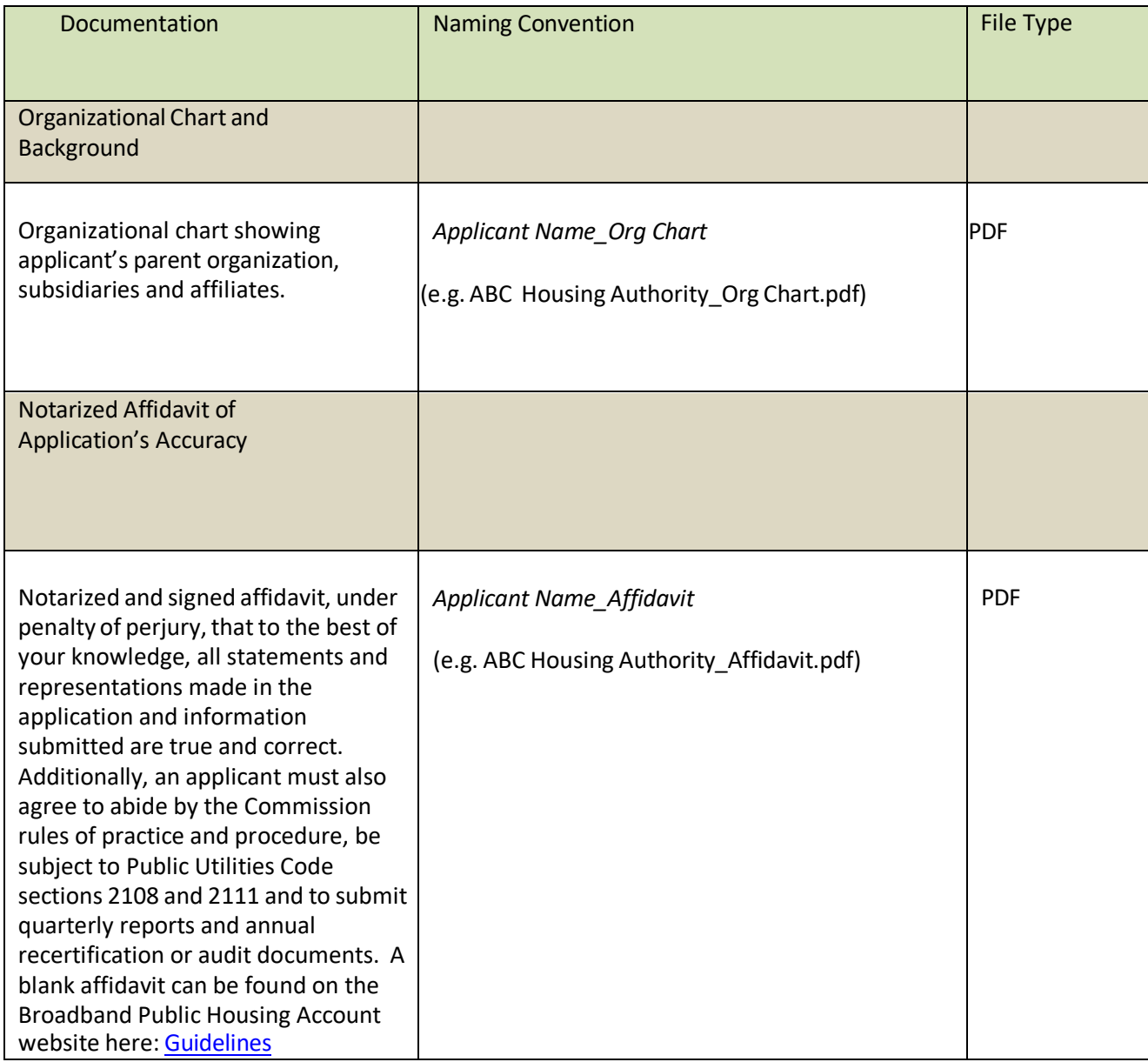

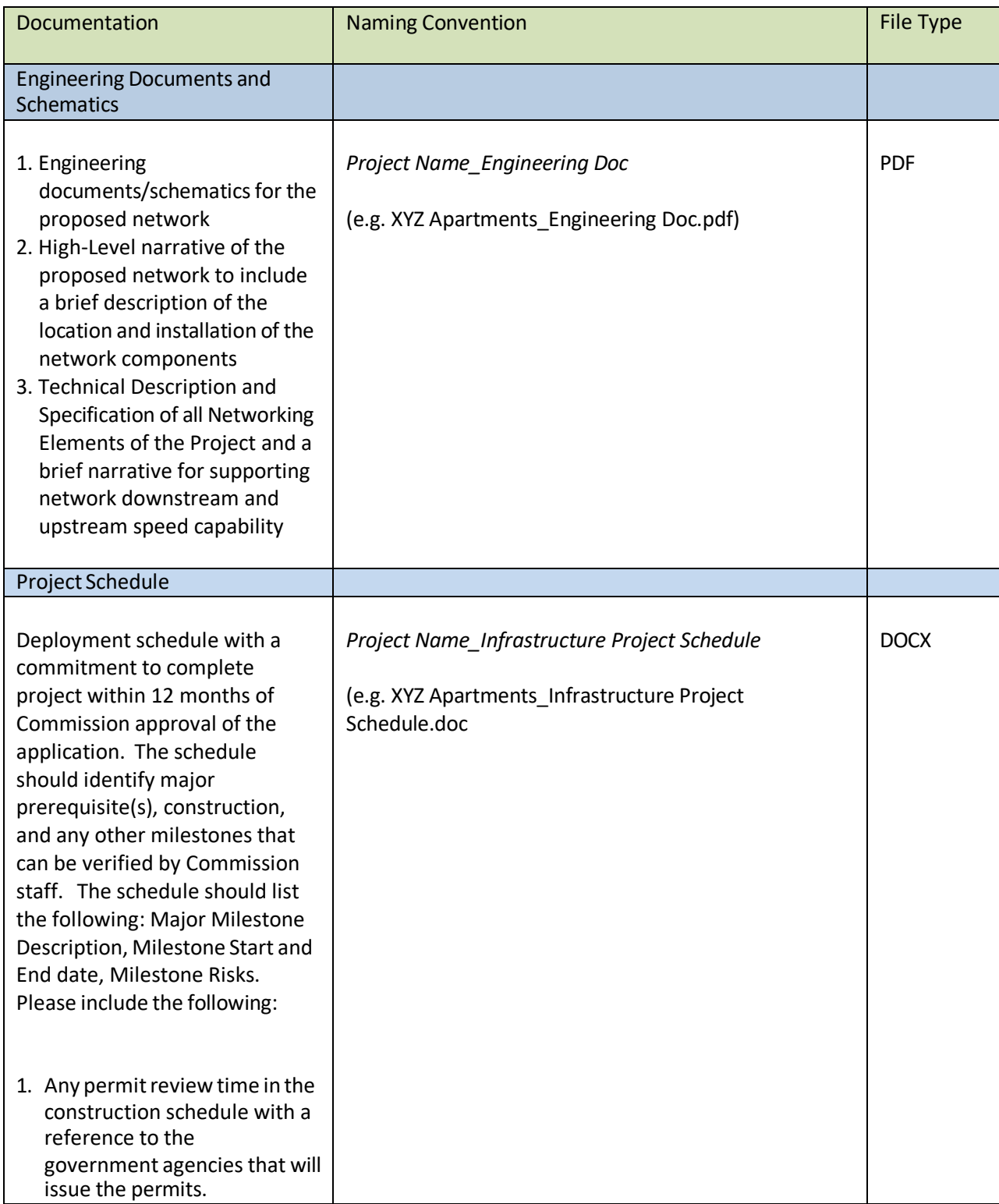

## **Please gather the following documents and follow naming convention for each Project:**

# **4) Save the Application Workbook and the supporting documents described above into a ZIP Formatted Folder**

Please use the following naming convention for the ZIP Formatted Folder:

#### *Applicant Name\_Type of Application\_# of this application type submitted to date*

(e.g. ABC Housing Authority\_ Infrastructure\_2.ZIP)

#### **5) Upload Application and Support Documents:**

- **A)** Go to [https://kwftp.cpuc.ca.gov](https://kwftp.cpuc.ca.gov/)
- **B)** Initiate an upload request to the following address: CPUC Housing@cpuc.ca.gov
- **C)** Attach the ZIP Formatted Folder into the upload request from Step 4
- **D)** Provide a brief description of the documents being uploaded.
- **E)** Click "send" to complete the upload request. Your submission is complete!

## **6) Print and mail a copy of the completed Application workbook and the Supporting Documents to:**

Public Advocates Office Re: California Advanced Services Fund California Public Utilities Commission 505 Van Ness Ave. San Francisco, CA 94102